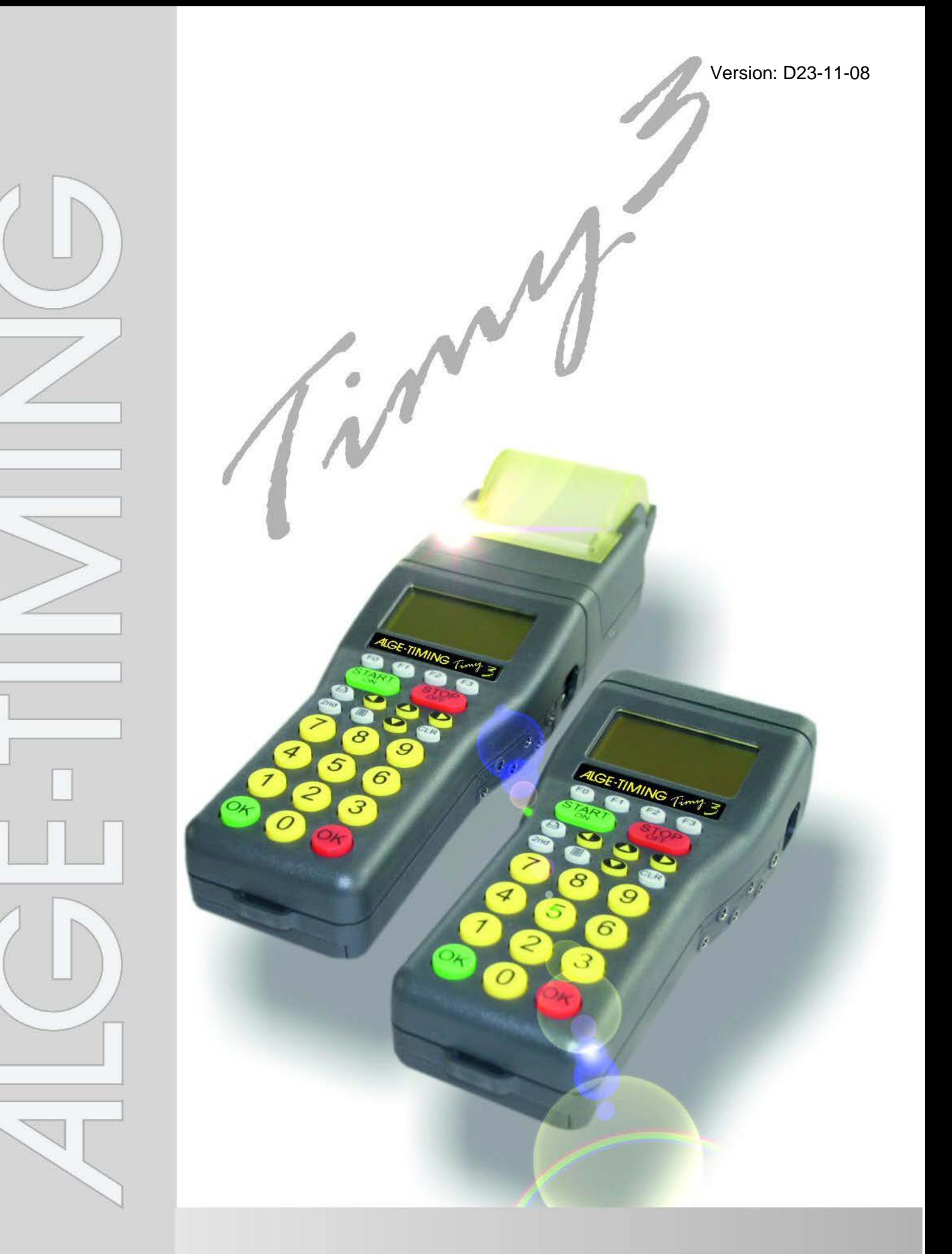

# **Bedienungsanleitung Track + Field**

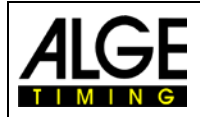

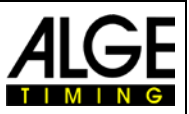

#### **Wichtige Hinweise**

#### **Allgemeine Hinweise**

Lesen Sie vor Inbetriebnahme Ihrer ALGE-TIMING Geräte diese Bedienungsanleitung genau durch. Sie ist Bestandteil des Gerätes und enthält wichtige Hinweise zur Installation, Sicherheit und bestimmungsgemäßen Gebrauch des Gerätes. Diese Bedienungsanleitung kann nicht jeden denkbaren Einsatz berücksichtigen. Für weitere Informationen oder bei Problemen, die in dieser Betriebsanleitung nicht oder nicht ausführlich genug behandelt werden, wenden Sie sich an Ihre ALGE-TIMING Vertretung. Kontaktadressen finden Sie auf unserer Homepage [www.alge-timing.com](https://www.alge-timing.com/).

#### **Sicherheit**

Neben den Hinweisen in dieser Bedienungsanleitung müssen die allgemeinen Sicherheits- und Unfallverhütungsvorschriften des Gesetzgebers berücksichtigt werden. Das Gerät darf nur von eingeschultem Personal verwendet werden. Die Aufstellung und Installation darf nur laut den Angaben des Herstellers durchgeführt werden.

#### **Bestimmungsgemäßer Gebrauch**

Das Gerät ist ausschließlich für die Zwecke einzusetzen, für die es bestimmt ist. Technische Abänderungen und jede missbräuchliche Verwendung sind wegen der damit verbundenen Gefahren verboten! ALGE-TIMING haftet nicht für Schäden, die durch unsachgemäßen Gebrauch oder falsche Bedienung verursacht werden.

#### **Stromanschluss**

Die angegebene Spannung auf dem Typenschild muss mit der Spannung der Stromquelle übereinstimmen. Anschlussleitungen und Netzstecker vor jedem Betrieb auf Schäden prüfen. Beschädigte Anschlussleitungen unverzüglich von einem autorisierten Elektriker austauschen lassen. Das Gerät darf nur an einen elektrischen Anschluss angeschlossen werden, der von einem Elektroinstallateur gemäß IEC 60364-1 ausgeführt wurde. Fassen Sie den Netzstecker niemals mit nassen Händen an! Niemals unter Spannung stehende Teile berühren!

#### **Reinigung**

Bitte reinigen Sie das Äußere des Gerätes stets nur mit einem weichen Tuch. Reinigungsmittel können Schäden verursachen. Das Gerät niemals in Wasser tauchen, öffnen oder mit nassen Lappen reinigen. Die Reinigung des Gerätes darf nicht mit Schlauch- oder Hochdruckwasserstrahl erfolgen (Gefahr von Kurzschlüssen oder anderen Schäden).

#### **Haftungsbeschränkung**

Alle in dieser Anleitung enthaltenen technischen Informationen, Daten und Hinweise für die Installation und den Betrieb entsprechen dem letzten Stand bei Drucklegung und erfolgen unter Berücksichtigung unserer bisherigen Erfahrungen und Erkenntnissen nach bestem Wissen. Aus den Angaben, Abbildungen und Beschreibungen in dieser Anleitung können keine Ansprüche hergeleitet werden. Der Hersteller übernimmt keine Haftung für Schäden aufgrund Nichtbeachtung der Anleitung, nicht bestimmungsgemäßer Verwendung, unsachgemäßer Reparaturen, technischer Veränderungen, Verwendung nicht zugelassener Ersatzteile. Übersetzungen werden nach bestem Wissen durchgeführt. Wir übernehmen keine Haftung für Übersetzungsfehler, auch dann nicht, wenn die Übersetzung von uns oder in unserem Auftrag erfolgte.

#### **Entsorgung**

Befindet sich ein Aufkleber mit einer durchgestrichenen Abfalltonne auf Rädern auf dem Gerät (siehe Symbol), bedeutet dies, dass für dieses Gerät die europäische Richtlinie 2002/96/EG gilt.

Informieren Sie sich über die geltenden Bestimmungen zur getrennten Sammlung von Elektro- und Elektronik-Altgeräten in Ihrem Land und entsorgen Sie Altgeräte nicht über Ihren Haushaltsabfall. Korrekte Entsorgung von Altgeräten schützt die Umwelt und den Menschen vor negativen Folgen.

#### **Copyright by** ALGE-TIMING **GmbH**

Alle Rechte vorbehalten. Eine Vervielfältigung als Ganzes oder in Teilen ohne schriftliche Genehmigung des Urheberrechtsinhabers ist verboten.

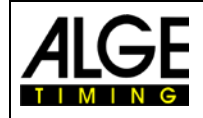

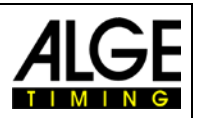

#### **Bedienungselemente**

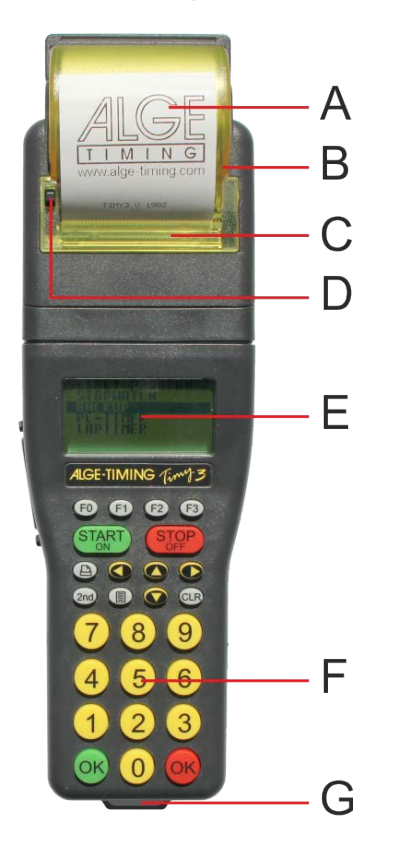

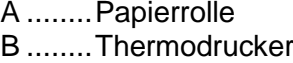

- C ........Druckerabdeckung
- D ........Knopf zum Öffnen der Drückerabdeckung
- E ........LCD-Matrix-Display
- F ........Silikontastatur
- G........Tragriemenöse
- 1.........USB-Schnittstelle
- 2.........Ladebuchse
- 3......... ALGE-TIMING Multiport
- 4.........Anschluss für Anzeigetafel
- 5.........Anschluss für Startimpulsgeber (C0)
- 6.........Anschluss für Zielimpulsgeber (C1)
- 7.........Standard ALGE-TIMING Lichtschrankenbuchse

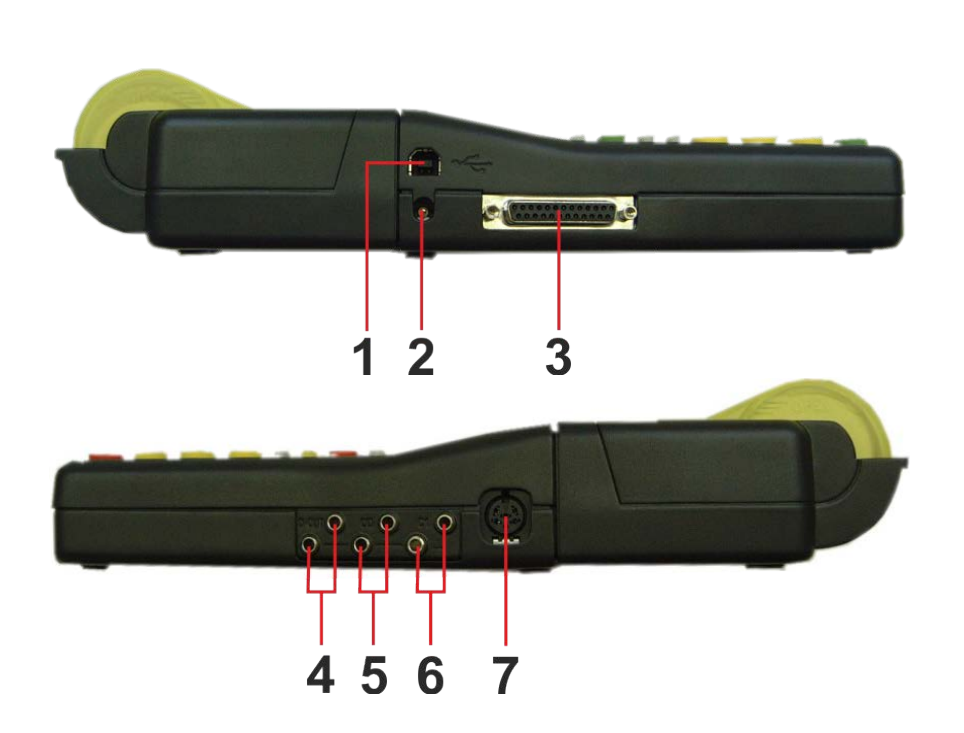

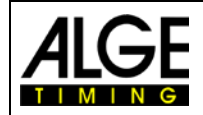

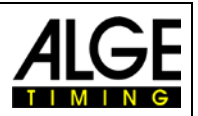

# Inhaltsverzeichnis

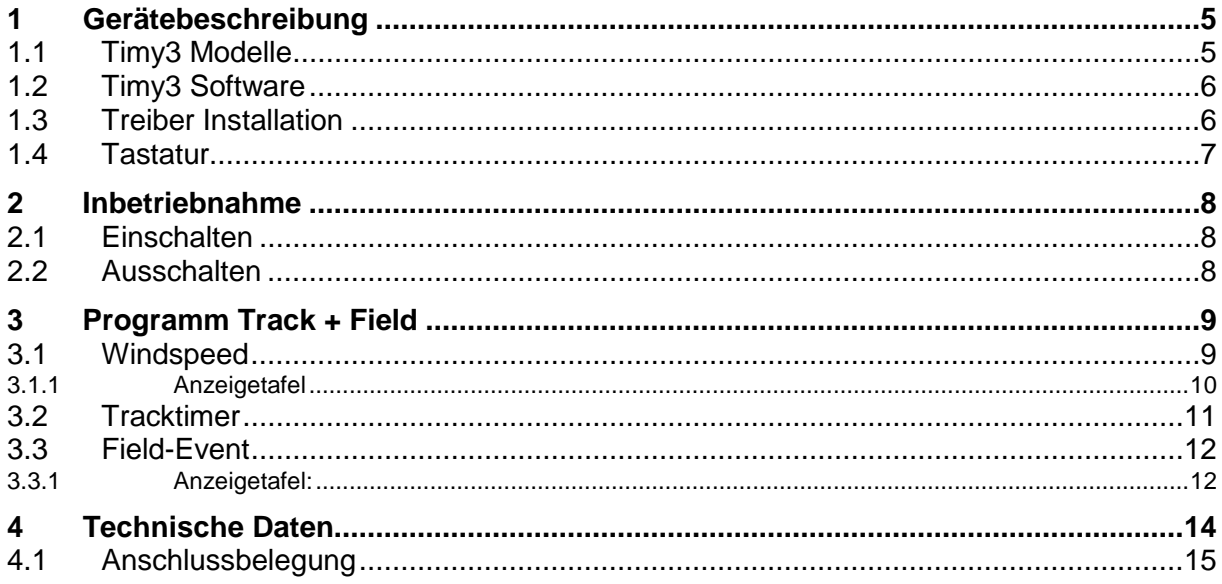

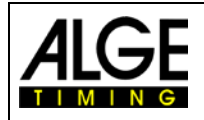

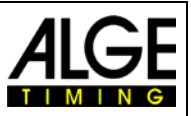

# <span id="page-4-0"></span>**1 Gerätebeschreibung**

Der ALGE-TIMING Timy3 ist ein kompaktes Gerät, ausgestattet mit hochwertiger Technik.

Trotz der handlichen Abmessungen besitzt der Timy3 eine große und gut bedienbare Silikontastatur. Das Modell Timy3 WP verfügt über einen bereits integrierten Drucker, welcher den gesamten Wettbewerb protokolliert.

Der Timy3 verfügt über die nötigen Schnittstellen für die Kommunikation mit externen Geräten: Schnittstelle für eine Großanzeigetafel, RS232 für den Datenaustausch mit einem PC, RS485 für ein Netzwerk von Zeitmessgeräten und eine zukunftssichere USB-Schnittstelle.

Der Speicher des Timy3 kann bis zu 30.000 Zeiten festhalten, die jederzeit im Display angezeigt oder über die RS 232-Schnittstelle an einen PC übertragen werden können.

Das eingebaute Funkmodem WTN ermöglicht, den Timy3 per Funk mit allen Geräten der WTN-Serie zu vernetzen.

Für den Betrieb des Timy3 mit internem Funkmodul, lesen Sie bitte zusätzlich di[e Bedienungs](https://alge-timing.com/downloads/userGuides/WTN-BD.pdf)[anleitung WTN.](https://alge-timing.com/downloads/userGuides/WTN-BD.pdf)

#### <span id="page-4-1"></span>**1.1 Timy3 Modelle**

Beide Timy3 Modelle sind mit einem temperaturkompensierten Quarzoszillator ausgestattet und ist daher für Zeitmessaufgaben mit höchster Genauigkeit geeignet. Der erweiterte Temperaturbereich ermöglicht den Einsatz des Timy3 von +50° C bis –20°C (für Sommer- und Wintersport).

#### **Timy3 W:**

Timy3 W ist ein Zeitmessgerät ohne Drucker.

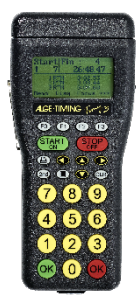

#### **Timy3 WP (Design2):**

Timy3 WP ist ein Zeitmessgerät mit integriertem Drucker.

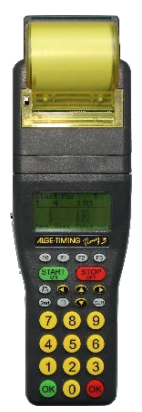

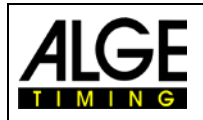

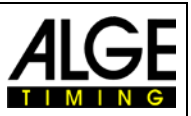

#### <span id="page-5-0"></span>**1.2 Timy3 Software**

Verfügbare Programme des Timy3:

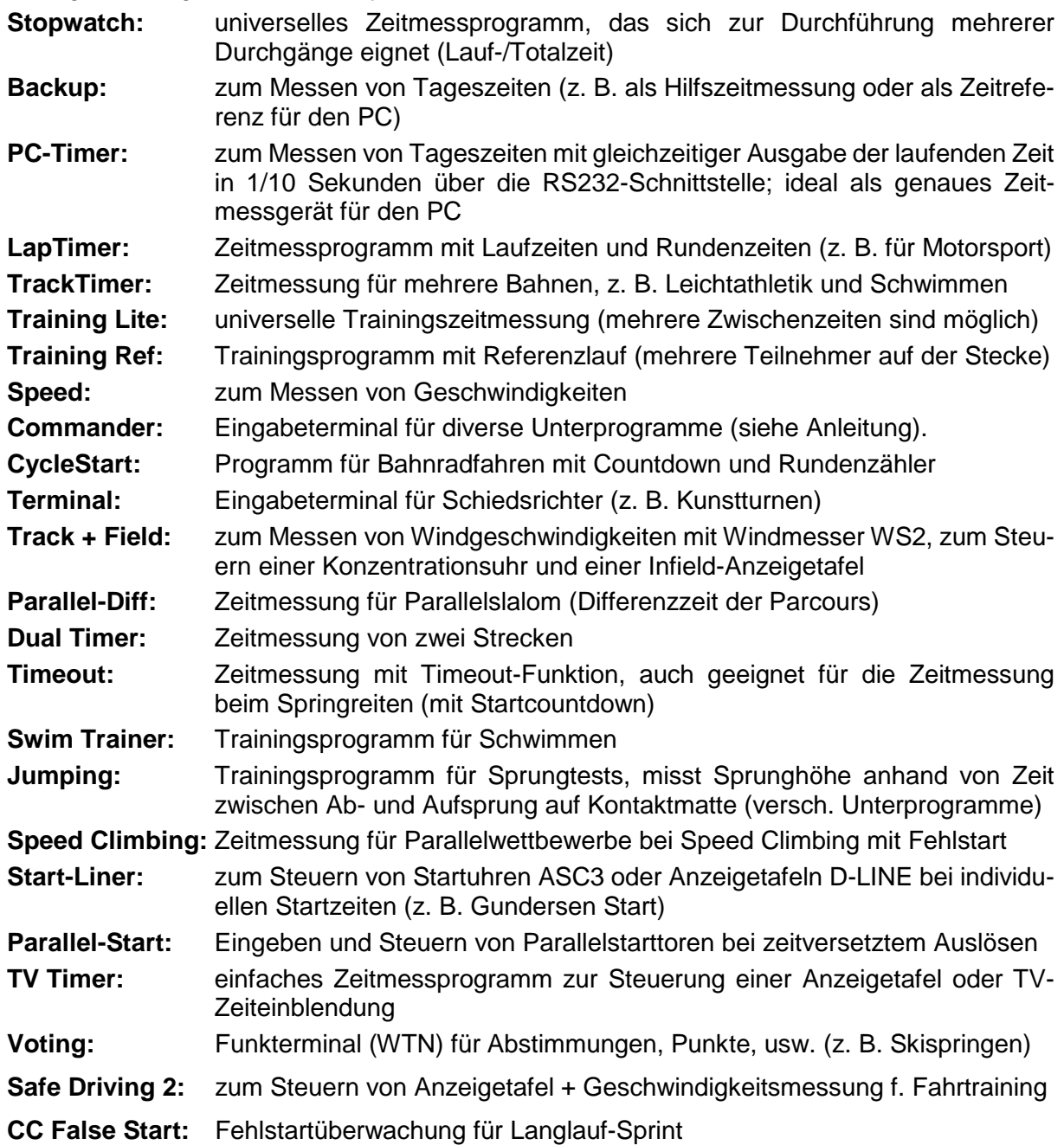

## <span id="page-5-1"></span>**1.3 Treiber Installation**

Für die Installation der Treiber liegen separate Bedienungsanleitungen vor. Sie können diese Anleitungen bei Ihrem ALGE-TIMING Vertreter anfordern oder von unserer Website [www.alge](https://www.alge-timing.com/)[timing.com](https://www.alge-timing.com/) downloaden.

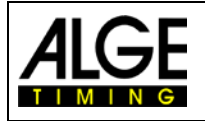

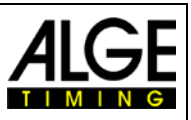

#### <span id="page-6-0"></span>**1.4 Tastatur**

Der Timy3 hat eine wetterfeste (wasserdichte) Silikontastatur. Die Tastatur ist ideal, um draußen zu arbeiten. Die Tasten sind abgehoben, haben einen idealen Druckpunkt und sind trotz der kleinen Abmessung des Timy3 gut bedienbar.

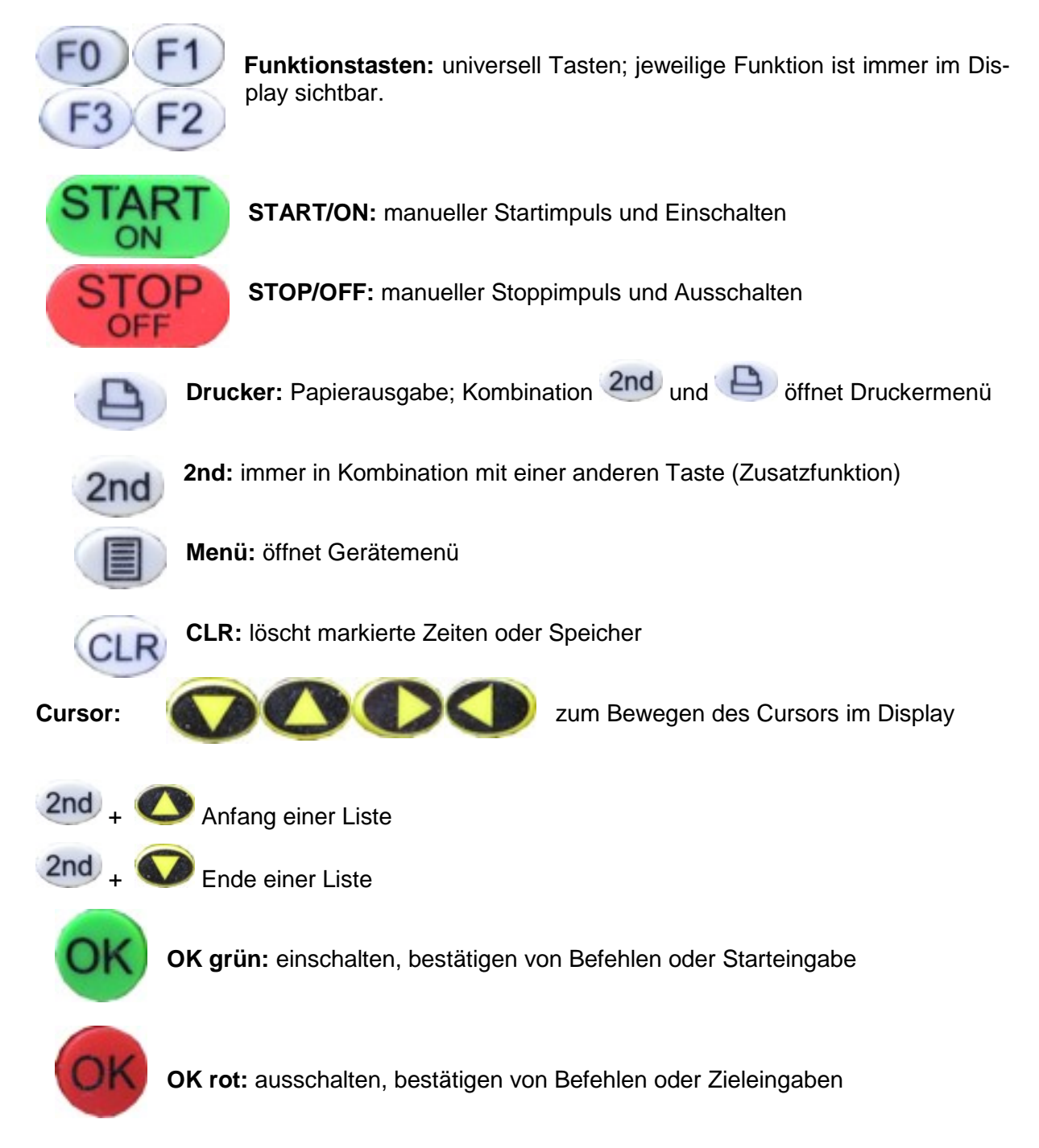

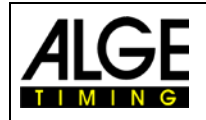

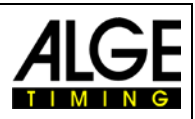

# <span id="page-7-0"></span>**2 Inbetriebnahme**

### <span id="page-7-1"></span>**2.1 Einschalten**

- Taste "START/ON" drücken
- Im Display erscheint: "Wirklich einschalten? Drücken Sie die grüne OK-Taste!"
- Drücken Sie innerhalb von 10 Sek. die grüne "OK" Taste, um den Timy3 einzuschalten, ansonsten wird er automatisch ausgeschaltet.

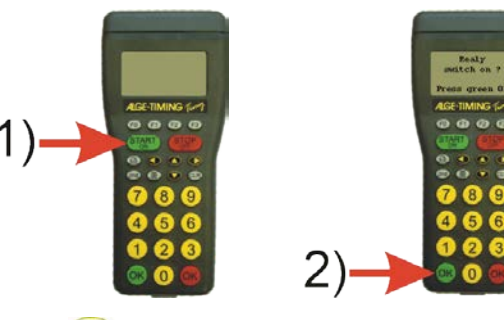

• Programm auswählen: Mit der Taste  $\bullet$  bzw.  $\bullet$  kann man das gewünschte Programm "Track + Field" auswählen und mit der Taste<sup>(OK)</sup> bestätigen.

# <span id="page-7-2"></span>**2.2 Ausschalten**

Es gibt zwei Möglichkeiten, den Timy3 auszuschalten:

#### **Methode 1:**

- Taste "STOP/OFF" für 3 Sek. drücken
- Im Display erscheint: "Wirklich ausschalten? Drücken Sie die rote OK-Taste!"
- Drücken Sie innerhalb von 10 Sek. die rote "OK" Taste, um den Timy3 auszuschalten, ansonsten schaltet er wieder ins Programm zurück.

#### **Methode 2:**

- Taste "2nd" und "STOP/OFF" drücken
- Im Display erscheint: "Wirklich ausschalten? Drücken Sie die rote OK-Taste!"
- Drücken Sie innerhalb von 10 Sek. die rote "OK" Taste, um den Timy3 auszuschalten, ansonsten schaltet er wieder ins Programm zurück.

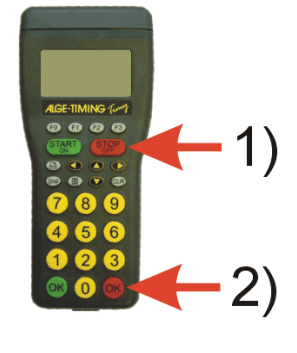

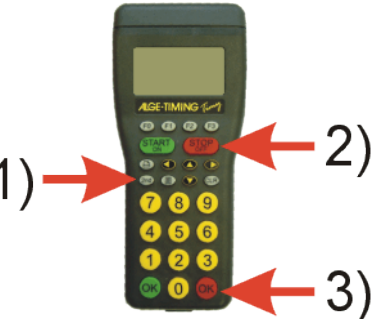

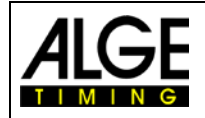

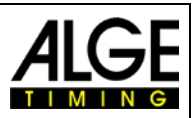

# <span id="page-8-0"></span>**3 Programm Track + Field**

Das Programm Track + Field hat 3 Unterprogramme:

- **WINDSPEED** Dient nur der Windmessung bei Lauf- und Infield Bewerben. • **TRACKTIMER**
- Wird hier nur kurz beschrieben, siehe die Anleitung für Timy TRACKTIMER • **FIELD-EVENT**
	- Dient zur Windmessung, Anzeige der Konzentrationszeit, Windgeschwindigkeit und zur Anzeige der Weite. Nur für technische Disziplinen!

### <span id="page-8-1"></span>**3.1 Windspeed**

Dieses Programm wird für die reine Windmessung verwendet (z.B. bei Laufbewerben). Ist der Timy am Windmessgerät WS2 und am Fotofinish OPTIc3 angesteckt, dann erfolgt die Windmessung in diesem Programm automatisch (vom OPTIc3 gesteuert).

In Display des TIMY werden verschiedene Informationen angezeigt.

Mittig links wird die gemessene Windgeschwindigkeit (1) angezeigt. Wird eine Messung durchgeführt, erfolgt die Anzeige der Messzeit anstelle von der Windgeschwindigkeit.

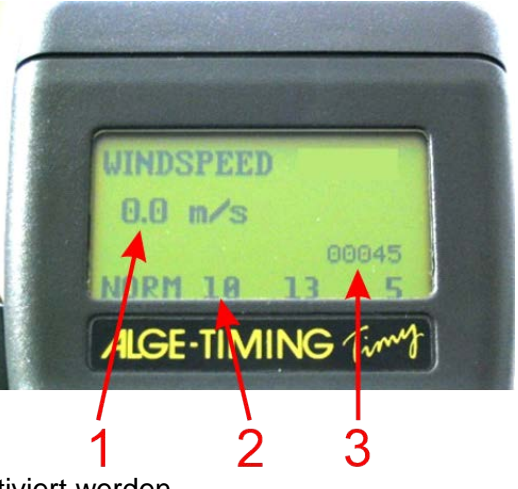

In der unteren Zeile (2) werden die 4 verschiedenen Messarten angezeigt die mit den Tasten F0 bis F3 aktiviert werden.

Die fünfstellige Zahl rechts (3) gibt an, wie viele Messungen der WS2 an den TIMY gesendet hat.

#### **F0 Normal**

Die Windgeschwindigkeit wird kontinuierlich gemessen. Dieser Modus kann vor dem Rennen oder in Pausen eingeschaltet werden. Standardmäßig wird die kontinuierliche Windmessung auf der Anzeigetafel nicht angezeigt. Soll sie angezeigt werden muss dies im Menü unter dem Menüpunkt "FIELD-EVENT – WS NORM MODUS" eingestellt werden.

#### **F1 10**

Der Wind wird 10 Sekunden gemessen. Dieser Modus wird für alle Sprintrennen von 75 m bis 100 m verwendet (außer 100 m Hürden und 110 m Hürden).

#### **F2 13**

Der Wind wird 13 Sekunden gemessen. Dieser Modus wird für 100 m Hürden und 110 m Hürden verwendet.

#### **F3 5**

Der Wind wird 5 Sekunden gemessen. Dieser Modus wird für alle Sprintrennen unter 75 m sowie für Weit- und Dreisprung eingesetzt. Wird das Windspeed WS2-System an das ALGE Fotofinish OPTIc angeschlossen, erfolgt die Messung automatisch vom Fotofinish-System gestartet und die Winddaten werden an den OPTIc übertragen.

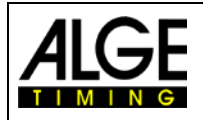

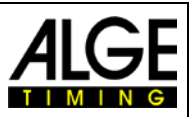

#### <span id="page-9-0"></span>**3.1.1 Anzeigetafel**

Wir empfehlen die Verwendung einer 3-stelligen D-LINE Anzeigetafel zur Anzeige des Windes. Bei einem Windmesser mit Funkverbindung (WTN) werden der Windmesser und das WTN-WS direkt von der Anzeigetafel gespeist.

Die Anzeigedauer des Windes auf der Anzeige können sie unter dem Menüpunkt "DISPLAY" und dann "SCHLEPPZEIT 1" wie in der allgemeinen Bedienungsanleitung genauer erklärt einstellen.

#### **Wird die Anzeigetafel nur für den Windmesser verwendet benötigt die 3-stellige D-LINE folgende Einstellungen:**

# **Helligkeit**

Helligkeit einstellen (1 = geringe Helligkeit, 9 = hohe Helligkeit)

#### 58 P **Anzeigemodus und Schnittstelle**

 $t =$ Format = ss.z

2 = RS232-Protokol = 2400 Baud, no Parity Bit, 8 Data Bit, 1 Stoppbit

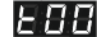

**Time-Out für Tageszeit, Datum und Temperatur** Wenn Sie 00 einstellen, werden nur die Winddaten und keine Tageszeit angezeigt

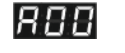

#### **Adressen-Einstellung**

Es ist keine Adresse erforderlich, daher Adresse 00 verwenden.

Für den Einsatz in der Leichtathletik können 3-stellige Anzeige verwendet werden die hintereinander die Konzentrationszeit, dann den Wind im Programm "Field-Event" anzeigen. Wenn die Anzeige universal verwendet wird, bzw. mehrere solche Anzeigetafel zur Verfügung stehen, empfehlen wir folgende Einstellung im erweiterten Datenmode. Dann kann die Anzeigetafel ohne Einstellungsänderungen sowohl für das Programm "Windspeed" als auch "Field-Event" verwendet werden kann.

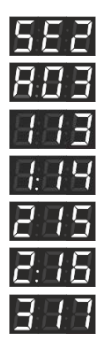

erweitertes Protokoll, 2400 bps

Adresse für Anzeigetafel = 03

erste Stelle der Anzeigetafel, Byte 13

erstes Komma der Anzeigetafel, Byte 14

zweite Stelle der Anzeigetafel, Byte 15

zweites Komma der Anzeigetafel, Byte 16

dritte Stelle der Anzeigetafel, Byte 17

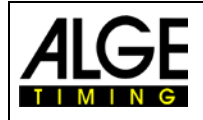

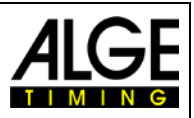

#### <span id="page-10-0"></span>**3.2 Tracktimer**

Einfaches Programm für die Handzeitmessung im Training oder beim Wettkampf.

Man kann die Startnummer (Laufnummer) eingeben (1). Im Feld (2) wird die Laufzeit angezeigt, während im Feld 3 die Zwischenzeiten angezeigt werden. Durch drücken der Taste <F0> kann man die Laufdistanz eingeben und mit F5 das Geschlecht.

Für die Zeitmessung können die externen Kanäle verwendet werden (z.B. C0) bzw. die Taster START und STOP

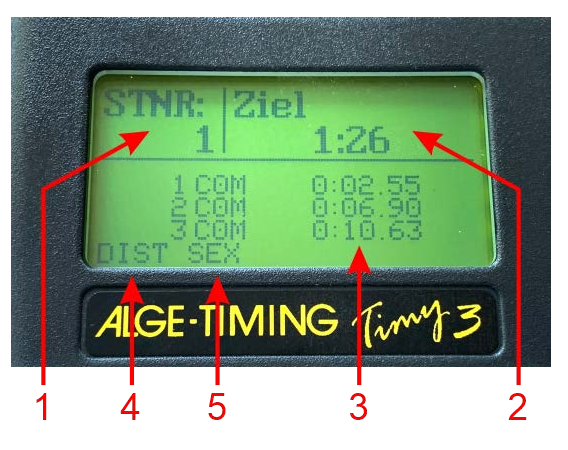

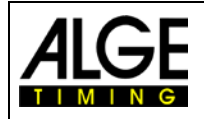

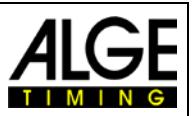

#### <span id="page-11-0"></span>**3.3 Field-Event**

Nach Auswahl des Programms FIELD-EVENT stehen die unten aufgeführten Messfunktionen zur Auswahl.

- 1. Windmessung
- 2. Startnummer, Versuch und Weite
- 3. Voreingestellte Konzentrationszeiten
- 4. Aktuelle Konzentrationszeit
- 5. Status der Windmessung

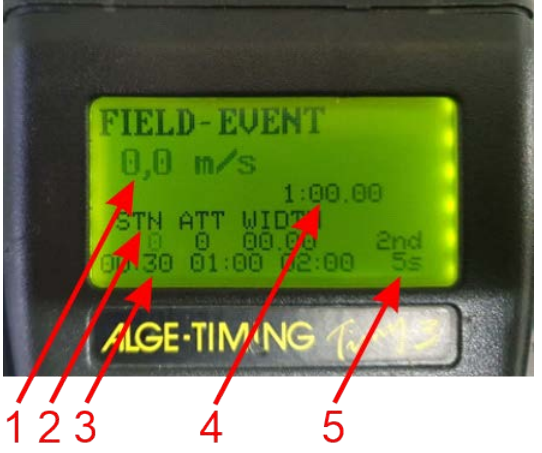

Je nach verwendeten Anzeigetafeln können alle Daten auf der Anzeige dargestellt werden. In den meisten Fällen wird nur die Konzentrationszeit und die Windgeschwindigkeit angezeigt.

- Die Startnummer Position blinkt.
- Geben sie eine Startnummer mit bis zu 4 Stellen ein und bestätigen sie mit der roten OK Taste.
- Geben sie nun die Anzahl des Versuchs ein und bestätigen mit der roten OK Taste.
- Mit den Tasten F0-F2 wählen sie nun die aktuelle Konzentrationszeit aus.
- Mit der Taste Start wird die Konzentrationszeit gestartet.
- Wenn der Athlet seinen Versuch startet müssen sie mit der Taste F3 die Windmessung starten.
- Der Wind wird automatisch nach 5 Sekunden Messzeit angezeigt.
- Das Weitenfeld blinkt. Geben sie die Distanz oder Höhe ein und bestätigen die Eingabe mit der roten OK Taste.

#### <span id="page-11-1"></span>**3.3.1 Anzeigetafel:**

Es können verschiedene Anzeigetafeln verwendet werden. Je nach Type und was angezeigt werden soll muss jede Anzeigetafel verschieden eingestellt werden.

#### **Anzeigetafel für Wind und Konzentrationsuhr:**

Bei "Field-Events" können 3- oder 4-stellige Anzeigetafeln verwendet werden die hintereinander die Konzentrationszeit, dann den Wind und die Weite anzeigen (für die Weite benötigt man 4-stellige Anzeigetafeln).

#### **Einstellung für eine 3-stellige D-LINE**

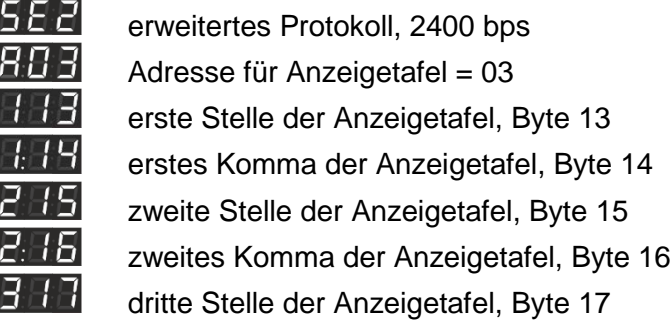

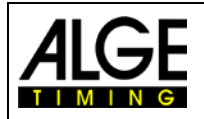

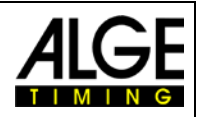

#### **Einstellung für eine 4-stellige D-LINE**

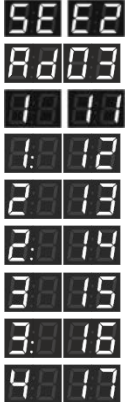

erweitertes Protokoll, 2400 bps Adresse für Anzeigetafel = 03 erste Stelle der Anzeigetafel, Byte 11 erstes Komma der Anzeigetafel, Byte 12 zweite Stelle der Anzeigetafel, Byte 13 zweites Komma der Anzeigetafel, Byte 14 dritte Stelle der Anzeigetafel, Byte 15 drittes Komma der Anzeigetafel, Byte 16 vierte Stelle der Anzeigetafel, Byte 17

#### **Komma oder Doppelpunkt fixieren**

Bei älteren ALGE-TIMING Zeitmessgeräten kann es vorkommen, dass das Komma oder der Doppelpunkt im Protokoll nicht enthalten sind. Diese können dann fix auf der D-LINE programmiert werden.

Komma 98 Doppelpunkt 99

#### **Infield Anzeigetafel D-LINE150-3+1+5-OR bzw. D-LINE250-3+1+5-OR**

Diese Anzeigetafeln sind fix programmiert für die Verwendung als Infield-Anzeigetafel und benötigen keine Einstellung.

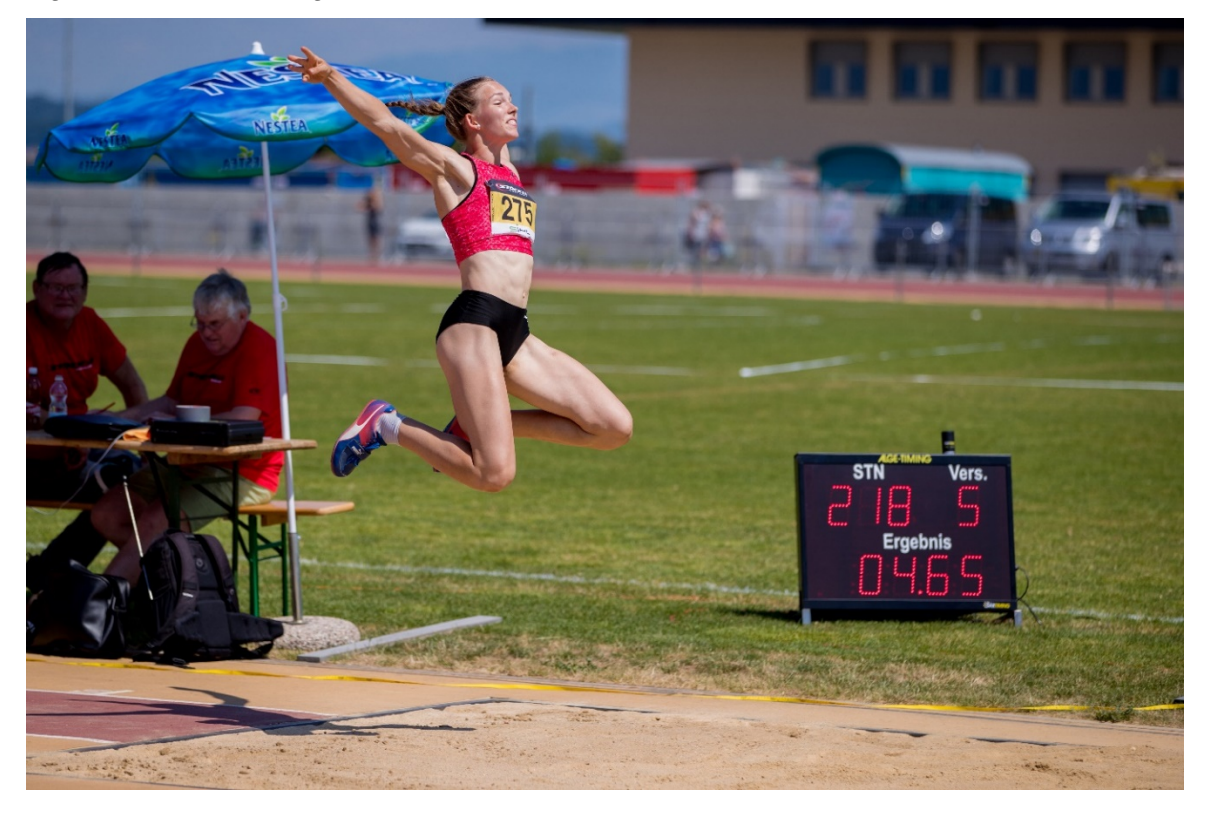

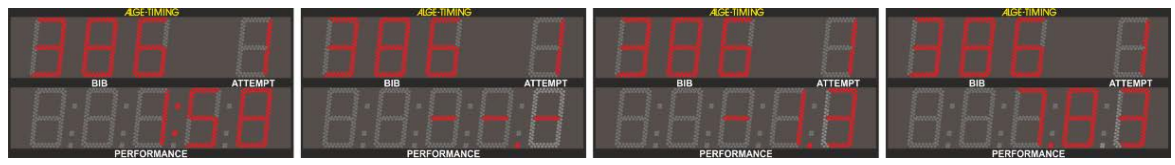

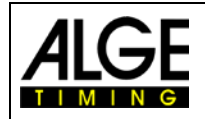

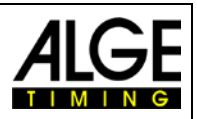

# <span id="page-13-0"></span>**4 Technische Daten**

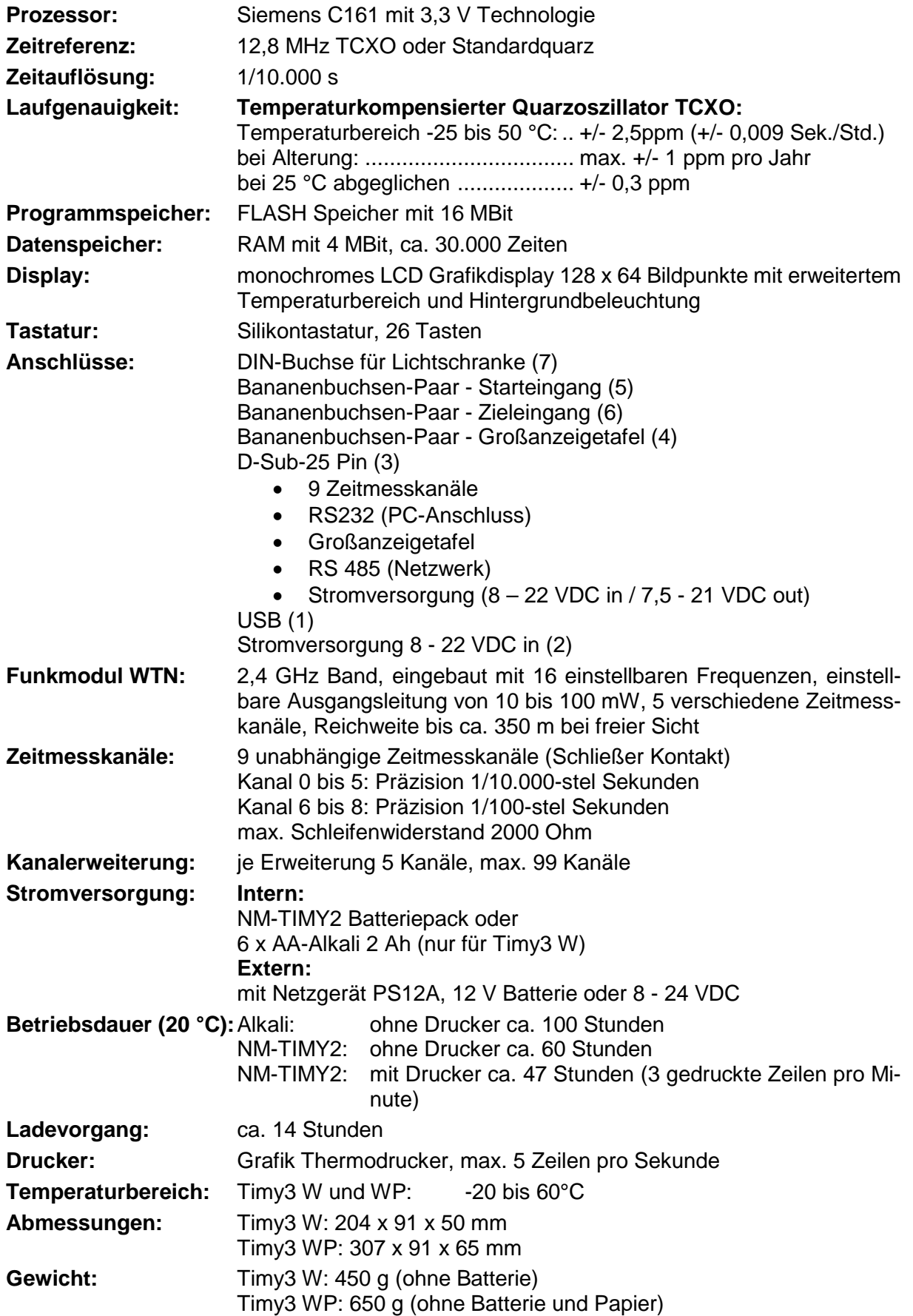

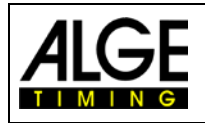

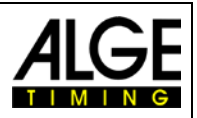

 $\boldsymbol{\varDelta}$ 

## <span id="page-14-0"></span>**4.1 Anschlussbelegung**

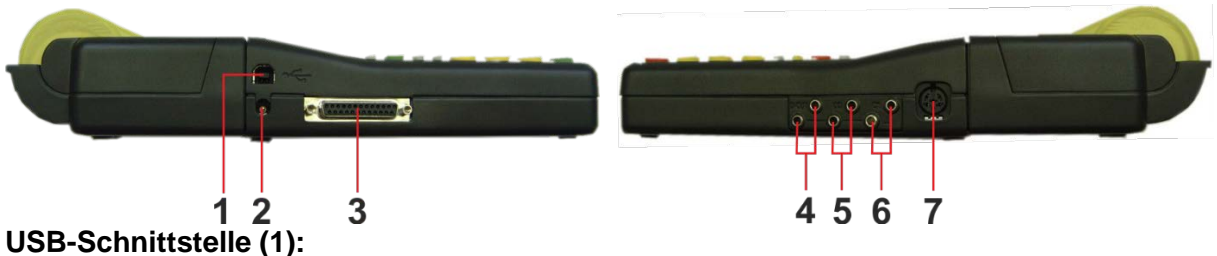

Die USB-Schnittstelle dient als Schnittstelle zwischen Timy3 und PC. Der Timy3 kann über diese Schnittstelle bedient und sämtliche Daten können abgerufen werden.

#### **Netzgerät – Anschluss (2):**

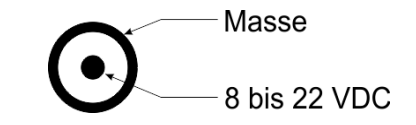

0000000C

#### ALGE-TIMING **Multiport (3):**

Pinbelegung:

- 1......... .......... Terminal Nummerierungsleitung
- 2.........c0....... Startkanal (Präzision 1/10.000)
- 3.........c2....... Zeitmesskanal 2 (Präzision 1/10.000)
- 4.........c3....... Zeitmesskanal 3 (Präzision 1/10.000)
- 5.........c7....... Zeitmesskanal 7 (Präzision 1/100)
- 6......... .......... Datenausgang für Anzeigetafel
- 7......... .......... RS485B
- 8......... .......... RS485A
- 9......... .......... Takt für Terminals CLK
- 10....... .......... RS232 TX
- 11....... .......... RS232 RX
- 12....... .......... gemeinsame Masse GND
- 13....... .......... Ausgang stabilisierte Spannung (+5 V max. 100 mA kurzschlussfest)
- 14.......c1....... Stopp-Kanal (Präzision 1/10.000)
- 15.......c5....... Zeitmesskanal 5 (Präzision 1/10.000)
- 16.......c8....... Zeitmesskanal 8 (Präzision 1/100)
- 17.......c6....... Zeitmesskanal 6 (Präzision 1/100)
- 18.......c4....... Zeitmesskanal 4 (Präzision 1/10.000)
- 19....... .......... RS232 RTS
- 20....... .......... Druckerdaten aus
- 21.......  $\ldots$  .......... Horn Ausgang 8  $\Omega$
- 22....... .......... RS232 CTS
- 23....... .......... Ausgangsspannung 7,5 21 VDC max. 2A
- 24....... .......... gemeinsame Masse GND
- 25....... .......... Eingangsspannung 8 22 VDC

#### **Bananenbuchsen:**

- Bananenbuchse für Anzeigetafel (4)
- Bananenbuchse für Startkanal C0 (5)
- Bananenbuchse für Stoppkanal C1 (6)

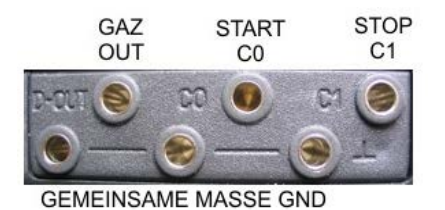

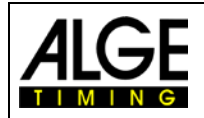

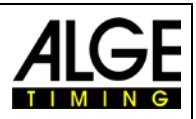

#### **Lichtschrankenbuchse (7)**

Pinbelegung:

1.........c0.............Startkanal

2.........c1.............Stoppkanal

- 3.........GND ........ gemeinsame Masse
- 4.........+Ua .........Speisespannung out 8-22 VDC (nur bei Externspeisung)
- 5.........+5V ......... stabilisierte Speisespannung out (+5 VDC/100 mA max.)
- 6.........c2............. Zwischenzeitkanal

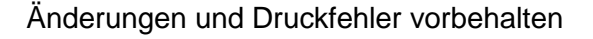

#### ALGE-TIMING GmbH

Rotkreuzstraße 39 A-6890 Lustenau Austria Tel: +43-5577-85966 Fax: +43-5577-85966-4 [office@alge-timing.com](mailto:office@alge-timing.com) [www.alge-timing.com](https://www.alge-timing.com/)

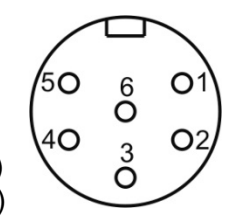